# MITEL CONNECT CLIENT QUICK REFERENCE GUIDE

# Powering connections

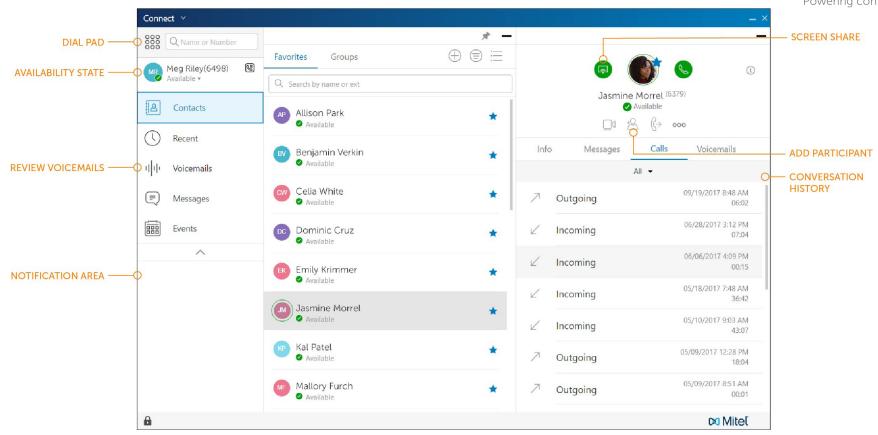

## PLACE A CALL

#### From Quick Dialer Search Bar

Type the contact details in the Quick Dialer search bar and do one of the following:

- Double-click the contact.
- Select the contact and click.

#### From Recent

Click the Recent tab on the dashboard and do one of the following:

- Double-click the contact.
- Select the contact and click.

# ANSWER A CALL

- Click 👏 in the notification area.
- Click 👝 to end an active call.

# MAKE A VIDEO CALL

- 1. Set the primary extension to your softphone.
- 2. Type the contact's details in the Quick Dialer search bar, and then select a contact.
- 3. Click 🔇 to place a voice call.
- 4. Click 🔲 to broadcast the video.

## ACCESS VOICEMAIL

- 1. On the dashboard, click the Voicemails tab.
- 2. Select the voicemail you want to listen to.
- 3. Use one of the following options to play your voicemail:
  - Click **s** to play the voicemail on your phone.
  - Click 🐠 to play the voicemail on your computer speakers.
- 4. Click ► to start the voicemail playback.

# UPDATE AVAILABILITY STATE

- 1. Click your current Availability State on the dashboard.
- 2. Select the Availability State you want to use.
- Choose Custom to specify your own label and color for your Availability State.
  Configured call routing rules

apply.